## Project 1

Fast correction

## Project #1

- waitpid vs wait
- **WEXITSTATUS**
- **Memory leaks!**
- filush after the >, before the fork
	- Why? Because the children and the parent can run in any order
	- $\rightarrow$  When piping a list of commands to your shell, some flushed in bad order

#### *The leftovers*

- *●* cd alone goes back to \$HOME
- Space arguments under quotes ("")

## Project #1

- Check your indentation, choose a style
	- Just after a little googling for tools :
		- cppcheck
			- Check for common errors
		- indent
			- Auto indent
		- uncrustify
			- C, C++, C#, D, Java and Pawn source code beautifie
		- vera++
- Fork + exec to test if program exists is way much costly than stat (or other syscall to check for file existence)

## Programming in the Linux Kernel

### Kernel sources organization

- arch/x86 has every hardware-specific code for the 32-bit Intel processors
	- other arch/xxx directory can be ignored
- include the include files needed to build the kernel code
- init the initialization code
- mm the memory management code
- drivers Code needed to communicate with external devices
- fs file system code
- kernel contains the main kernel code
- net networking code.
	- Not the drivers, which are in driver... IP stack, TCP, ...

More on http://www.tldp.org/LDP/tlk/sources/sources.html

### Find something

- launch **cscope -R** in your kernel directory,
- use "**Find this C symbol**" to locate any *use* of a function/structure field/macro/variable ...
- use "**Find this global definition**" to locate where the body of the function/structure declaration/... sits.
- enjoy the other features, too :)

or…

• Use an IDE like Eclipse with the C/C++ plugin In fact, it's complimentary. I use the twos

#### **Macros**

Kernel programmers love macros. Macros are replaced by some piece of code by the preprocessor, and does not suffer from "stack overhead" of functions.

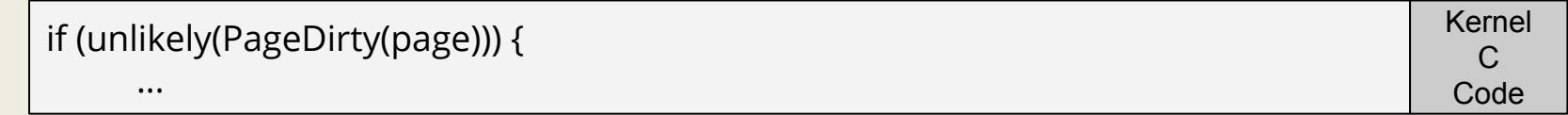

*unlikely* (and the contrary, *likely*) is a simple macro, which optimise code for the "else" branch of a condition (no jump).

You may encounter some functions that doesn't exist anywhere… Like *PageDirty*

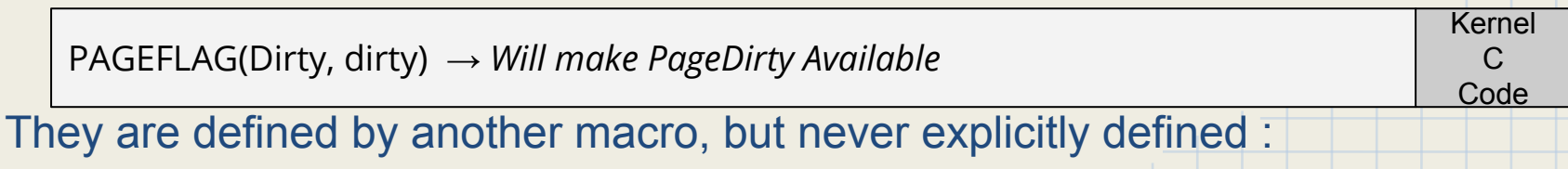

#### **Define**

For the same reasons, they love define. The .config file is a big "definer".

You'll encounter some things like this :

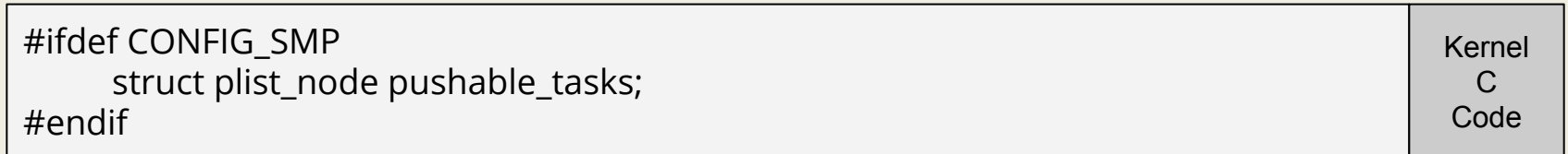

It means that if CONFIG SMP is enabled in the config file, the code is taken into account, if not it's like if it never existed

**host %** cat .config | grep CONFIG\_SMP CONFIG\_SMP=y

**Terminal** 

How to know if it's activated ?

#### IDE

As said, any file editor like gedit (or vim/nano/emacs if you like to suffer) will work. Helping you with cscope in another window is a good idea.

But you may benefit from an IDE. I personally (and it's probably not the best) use **Eclipse**. You can "CTRL-CLICK" a function/macro/variable like *PageDirty* to jump to its definition.

It's **really** up to you.

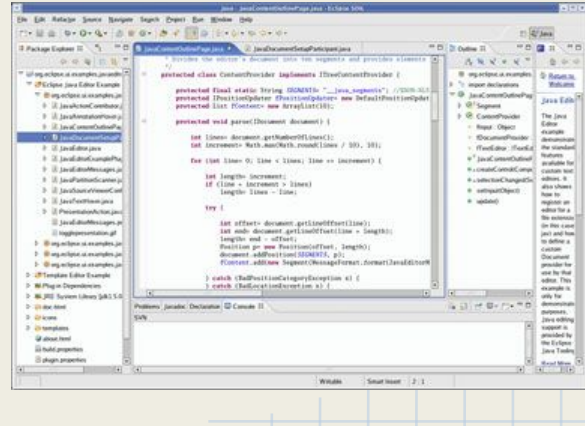

## Working with friends

- Don't even try Dropbox...
- SVN is probably the easiest.
- **GIT** is more powerful.

You can use montefiore's GitLab server on<http://gitlab.montefiore.ulg.ac.be>to have a free GIT repository ! Just create an account, a group, invite your collaborator to the group, and create a project inside your group namespace.

You can directly fork my git repo at <http://gitlab.montefiore.ulg.ac.be/info0940/kernel-4.4.50> which contains the kernel-4.4.50 sources, along with a tag "4.4.50" to make the creation of patchs easier.

## Adding changes to git

Of course the patch will work if you committed your branch before...

#### After each minor changes in the files :

- Use *git add FILE* to add the flies that you changed
- Use *git add --patch FILE* to add only some parts of the changes done in the file
- Use *git commit* when all changes are "added"
- **OR** Use *git commit --interactive*

- Try to type a good commit message, explicitly telling what you changed
- (use *git push* to send the changes to your colleagues, which will receive them with *git pull*)

### VCS Warning

# **DO NOT** Include compiled, binary files into your VCS, especially gitlab.montefiore.ulg.ac.be !

### Patch with GIT

If you use GIT for development, making a patch is easier.

Add all the clean linux sources files to your repo before doing anything else with *git add -A .* Create a tag "4.4.50" before any modifications (This is already done if you forked my GIT project).

- To see the differences with the clean sources, use *git diff 4.4.50*
- *git format-patch 4.4.50* will create one patch per commit, and can even directly send them by e-mail.
- To have a patch compliant to "patch -p1" and make only one patch file :

**host %** git diff 4.4.50 HEAD > g42-s01-source.patch Terminal

In other terms, while format-patch is good practice, avoid it for this course as I *cannot automatically find if your patch is a git patch or a good old diff -burN*

## Debug by printing

- $\bullet$  dump stack() will show you all the calls which led where it is called.
- printk() will display a line in the syslog. It's the same arguments than syslog. It may be a good idea to launch a virtual \$ tail -f /var/log/syslog in a terminal before doing your tests in the kernel, to see what is going on.

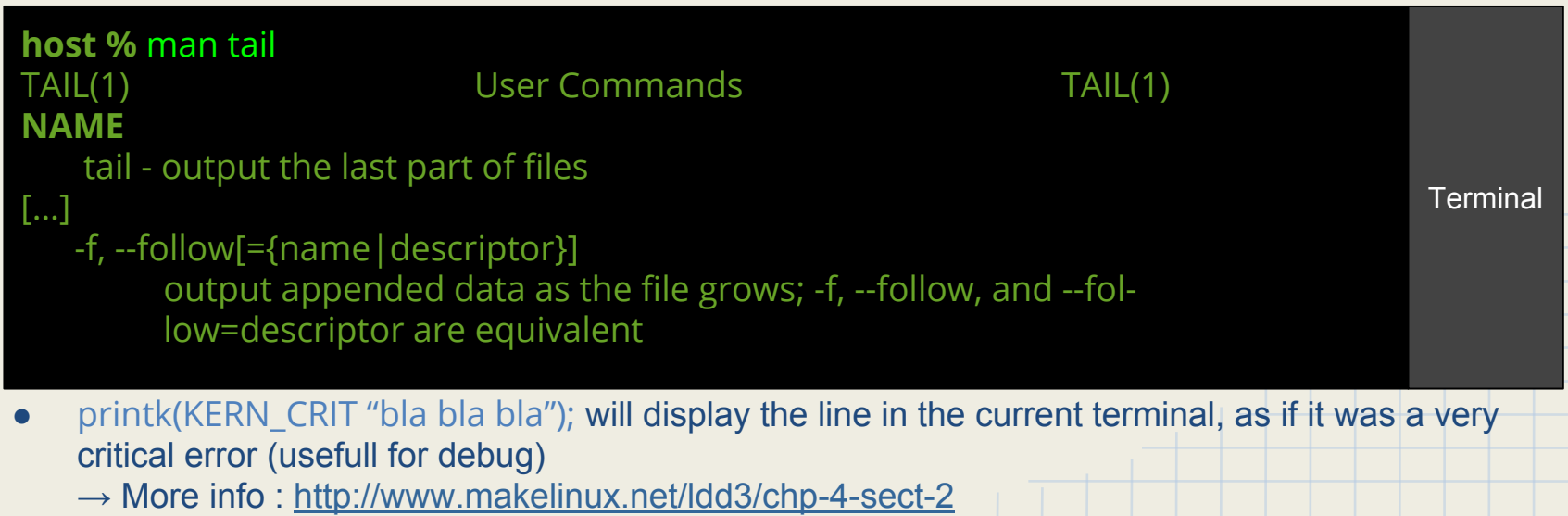

#### GDB

#### If you got an error with a dump stack like :

368.8150721 BUG: unable to handle kernel NULL pointer dereference at 00000024 368.815244] IP: [ <c14c1f50>] \_schedule+0xc0/0x8e0 368.8153971 \*pde = 1f0d0067 \*pte = 00000000 368.8155721 Oops: 0000 [#1] SMP 368.8157111 Modules linked in: ip6table\_filter ip6\_tables ebtable\_nat ebtables ipt\_MASQUERADE iptable conntrack ipt REJECT xt CHECKSUM iptable mangle xt tcpudp iptable filter ip tables x tables bridge stp psmouse parport pc serio raw i2c piix4 lp parport usbhid hid e1000 368.8164521 368.816571] Pid: 1707, comm: main Tainted: G W 3.2.35 #25 innotek GmbH VirtualBox/VirtualBox 368.8167581 EIP: 0060:I<c14c1f50>1 EFLAGS: 00010046 CPU: 0 368.816758] EIP is at \_schedule+0xc0/0x8e0 368.8167581 EAX: 00000000 EBX: 00000000 ECX: 00000000 EDX: dd1258d0 368.8167581 ESI: dd125b64 EDI: dd1258d0 EBP: db731e68 ESP: db731dec 368.8167581 DS: 007b ES: 007b FS: 00d8 GS: 00e0 SS: 0068 368.8167581 Process main (pid: 1707, ti=db730000 task=dd1258d0 task.ti=db730000) 368.8167581 Stack: 368.8167581 db731e1c c127dca0 00000001 00000010 dc189df0 c17b1140 df2ebd58 00000001 368.816758] c17b1140 dfbe4140 dd1258d0 00000001 db731e9c c127d9ea 00000250 00000008 368.8167581 00000002 ffff00ff 00000001 00000000 dcc73000 c14fafe0 00000001 00010000 368.8167581 Call Trace: 368.816758] [<c127dca0>] ? soft\_cursor+0x190/0x220 368.8167581 [<c127d9ea>] ? bit cursor+0x51a/0x550 368.8167581 [<c14c27a5>] schedule+0x35/0x50 368.8167581 [<c14c2fcd>] schedule\_timeout+0x21d/0x290 368.816758] [<c14c4507>] ? \_rau\_spin\_lock\_irq+0x17/0x20 368.8167581 [<c10606af>] ? start flush work+0x7f/0xc0 368.816758] [<c1060708>] ? flush work+0x18/0x30 368.8167581 [<c1025aa8>] ? default\_spin\_lock\_flags+0x8/0x10 368.8167581 [<c12c1e94>] n\_tty\_read+0x1d4/0x6b0 368.8167581 [<c12c3987>1 ? tty\_ldisc\_try+0x37/0x50 368.8167581 [<c103f400>] ? wake\_up\_process+0x20/0x20 368.816758] [<c12c1cc0>] ? is\_ignored+0x40/0x40 368.8167581 [<c12bccfd>] tty\_read+0x6d/0xb0 368.816758] [ <c12c1cc0>] ? is ignored+0x40/0x40 368.8167581 [<c12bcc90>] ? tty\_fasync+0x30/0x30 368.8167581 [<c111f460>] ufs\_read+0x80/0x150 368.816758] [<c111f8ed>] sus\_read+0x3d/0x80 368.8167581 [<c14c4894>] syscall call+0x7/0xb 368.816758] [<c14c0000>] ? scrdown+0x60/0xc7 368.8167581 Code: e8 c6 25 00 00 8b 45 ac 8d b0 98 02 00 00 8b 00 85 c0 74 11 89 e0 25 00 e0 ff ff f6 85 c9 74 05 8b 45 a8 ff d1 8b 45 a8 8b 40 04 85 c0 0f 368.8167581 EIP: [<c14c1f50>] schedule+0xc0/0x8e0 SS:ESP 0068:db731dec 368.8167581 CR2: 0000000000000024 368.8167581 --- [ end trace 8a1b55a5b6964664 ]---

#### \_\_schedule+0xc0

## GDB (con'd)

- Find the file containing the function with cscope
- Launch GDB on the binary file (binary.o)
- Type list \*(function+offset)

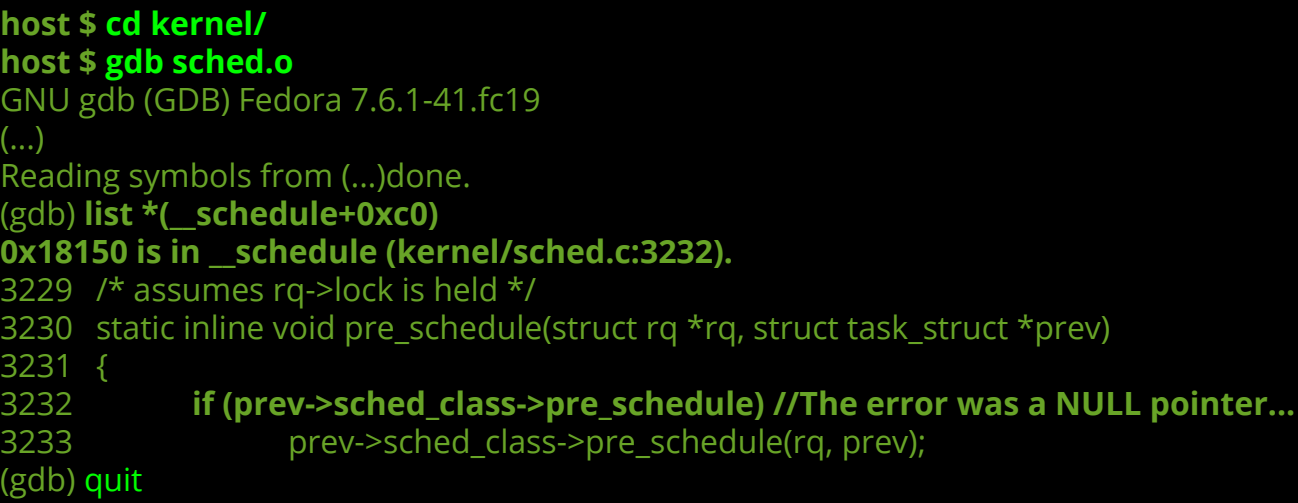

**Terminal** 

#### It's too slow

#### In order

- Do not compile in virtual machine
- Are you using make  $-i(Ncores + 1)$  to compile on all cores?
- Use rsync -ruv instead of scp for remote copy : it will only copy file that have changed
- Do not rebuild modules if you don't change modules ! Juste "make ARCH=i386 bzImage -j5" or vice-versa…
- Make shell script to compile your kernel, export variables, install, push files by ssh … and probably another script in the virtual machine to copy thoses files, update initramfs, update grub, … A recompilation should take two or three shell lines from you. I personally pushed the vice to making [bash alias](http://itstudents.be/~tom/wordpress/my-zshrc/) which are "s" to launch sshfs and log, "k" to update the kernel and "l" to launch my test program...
- Buy a SSD
- Buy a new processor (Core i5 or i7), but the SSD will make the greatest price/speed tradeoff

#### Beware of errors !

- Your kernel compiles
	- $\rightarrow$  All .o object files are compiled
- You modify a .c source file and introduce an error  $\rightarrow$  All object files are re-generated, except yours
- As the kernel compilation print thousand of lines, you don't see the error
- The kernel is built using the old .o file
- The kernel seems to work...

But if you do a "make ARCH=i386 clean", you won't be able to compile again as your old .o file is not there anymore

**Thus, I won't be able to compile…**

 $\rightarrow$  0 / 20

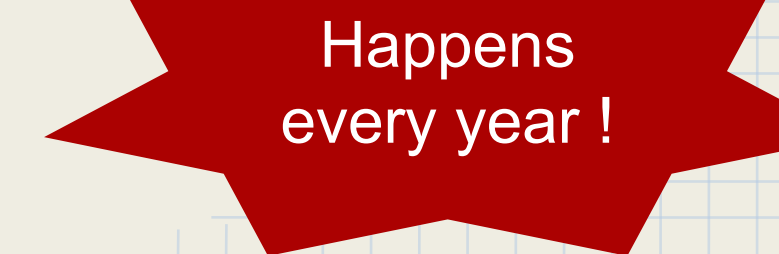

#### PC 3

Additional time to compile the kernel, run it, and start project 3 !